# k.™ base Handset

# **Setup**

## Initial Reset

Critical step. At installation or if a critical component such as a column or motor is changed or disconnected, a Reset must be performed.

- 1. Ensure the area around and under the desk is clear and that there is nothing under the table that will obstruct the table's travel.
- 2. Press and hold the DOWN button until the table reaches its lowest limit and the display reads RST. Release.
- 3. Press and hold the DOWN button again, this time until the desk first lowers slightly, then rises slightly, and finally stops. Release the DOWN button.
- 4. A height read-out will appear. The desk is ready to be used.

# Setting Presents 1–4

- 1. Adjust the desk to the desired height.
- 2. Press M (the display will show S -).
- 3. Press any number 1–4.

#### Accessing Presets 1–4

Pressing and holding the associated number will move the desk to the programmed height.

# Custom Settings

#### Adjust the height readout

The display is programmed to the approximate height to the top of the worksurface. The accuracy may be affected by different worksurface thickness and leveling.

#### *To change the readout height:*

- 1. Measure the distance from the floor to top of the worksurface.
- 2. Press and hold the DOWN button until the desk reaches its lowest position. Release. Press and hold the DOWN button again, until the display flashes RST. Release.
- 3. Press and hold the M button until it begins to flash the starting height.
- 4. Use the UP or DOWN button to adjust the display by 0.1 inch at a time until the display shows the correct height, as measured in Step 1.
- 5. Wait 5 seconds and the display will automatically return to RST, which indicates Reset Mode.
- 6. Complete the reset process by pressing and holding the DOWN button again while the desk lowers a little bit more, slightly rises, and then stops.
- 7. Release the button. Display will show the new starting height  $\pm$ .1 inches. The new readout height is now saved.

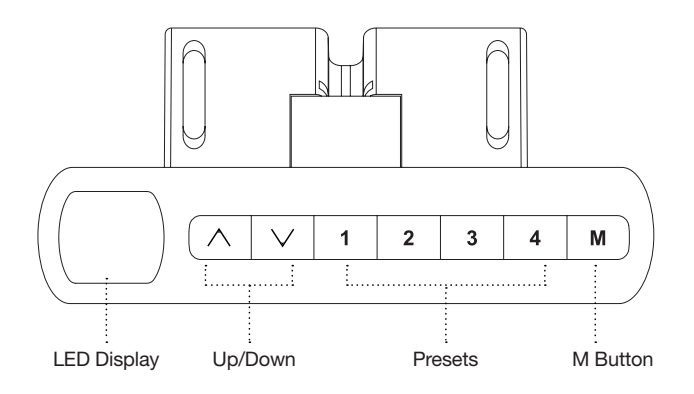

### Set Upper and Lower height limits

#### *To set the upper limit*

- 1. Use the UP/DOWN buttons to move the desk to the desired maximum height.
- 2. Press the M button and release, then press the UP button and release. The display will flash S - to show that it is ready to set the upper limit.
- 3. Press and hold the M button for about 2 seconds. The display will show "999" and then return to the height readout. This indicates that the upper limit is set.

#### *To set the lower limit*

- 1. Use the UP/DOWN buttons to move the desk to the desired minimum height.
- 2. Press the M button and release, then press the DOWN button and release. The display will flash S - to show that it is ready to set the lower limit.
- 3. Press and hold the M button for about 2 seconds. The display will show "000" and then return to the selected height. This indicates that the lower limit is set. You did it!

#### *To remove upper limit and lower limit settings*

- 1. Press the M button and release. "S -" will appear on the display.
- 2. Within 5 seconds, press the M button again and hold for about 2 seconds until the display shows "555".
- 3. Release the button. The display will automatically change back to the height display, and the height limits will reset.

#### Change Units

- 1. Press and hold the DOWN button until the desk reaches its lowest position. Release.
- 2. Press and hold the DOWN button again, until the display begins to flash RST.
- 3. Press and hold the 2 button for 5 seconds. The handset will register the unit change and display the corresponding readout: 10.3 = Centimeters  $10.4 =$  Inches
- 4. To toggle to the next setting, press and hold the 2 button again for 5 seconds, until the displayed readout updates.
- 5. Once the preferred setting displays, release the button and wait about 5 seconds for the display to return to RST.
- 6. Complete the reset process by pressing and holding the DOWN button again while the desk lowers a little bit more, slightly rises, and then stops. Release the button. The units have been changed.